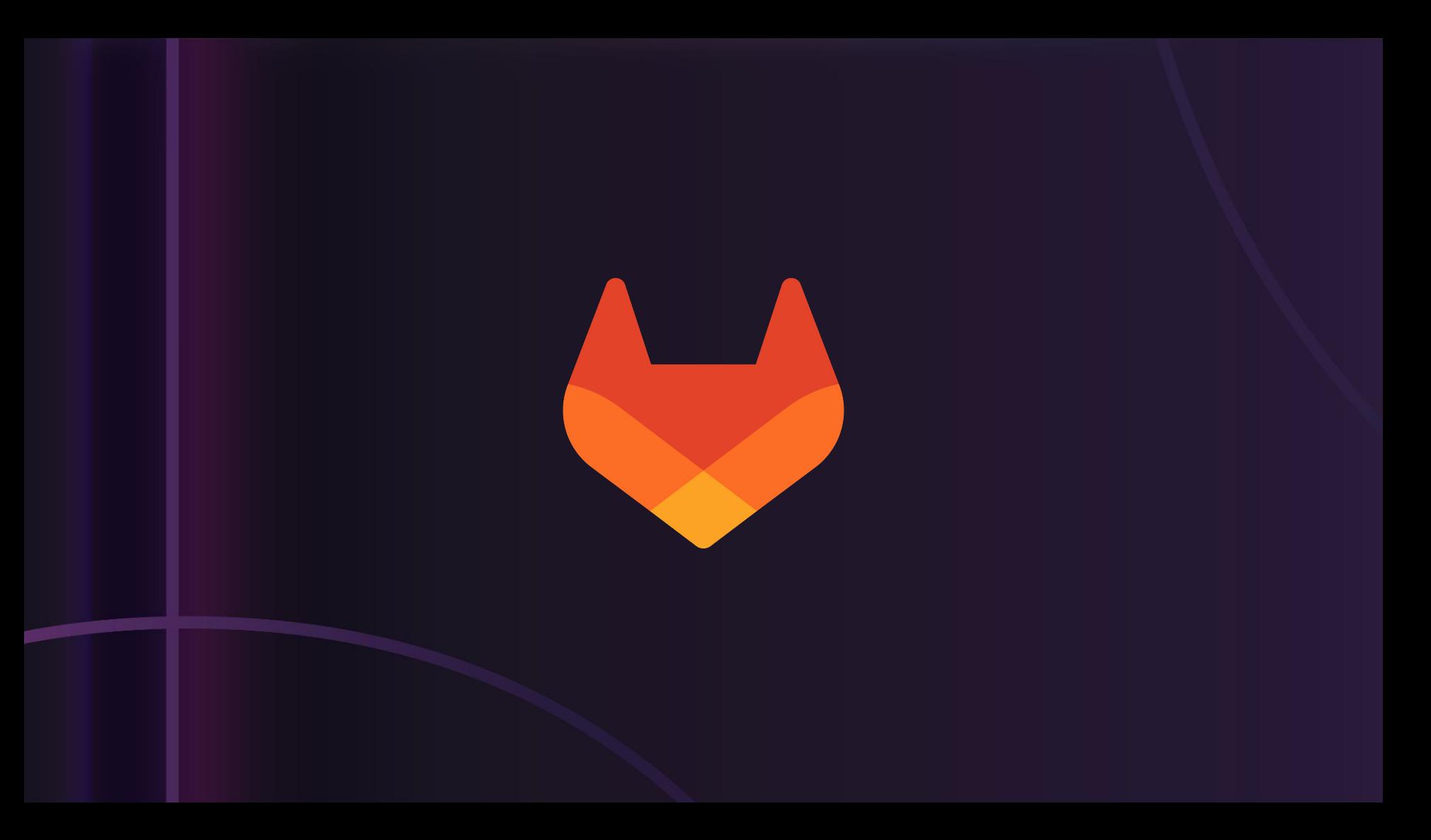

#### GitLab

# **Automatic Code Generation by Al-Illusion of Time Savings?**

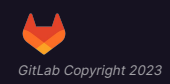

#### pcharriere@gitlab.com

@k33g on GitLab.com @k33g\_org on Twitter

## **Philippe CharrièreCSM & CSE at GitLab Developer**

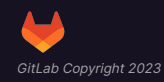

## **Disclaimer** I'm not a Data Scientist nor a Machine Learning Engineer nor a Al Expert **I'm a AI user**

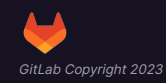

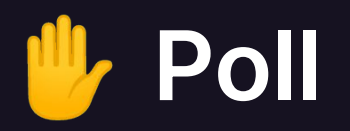

**How many Developers? How many Data Scientists? How many Machine Learning Engineer? How many Ops? How many Managers?** How many non Tech Persons?

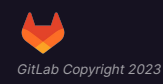

# **What is GitLab?**

A collaborative tool to work on source code, documentation, ... And accelerate innovation

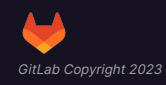

### **A Developer Oriented Platform? Not only**

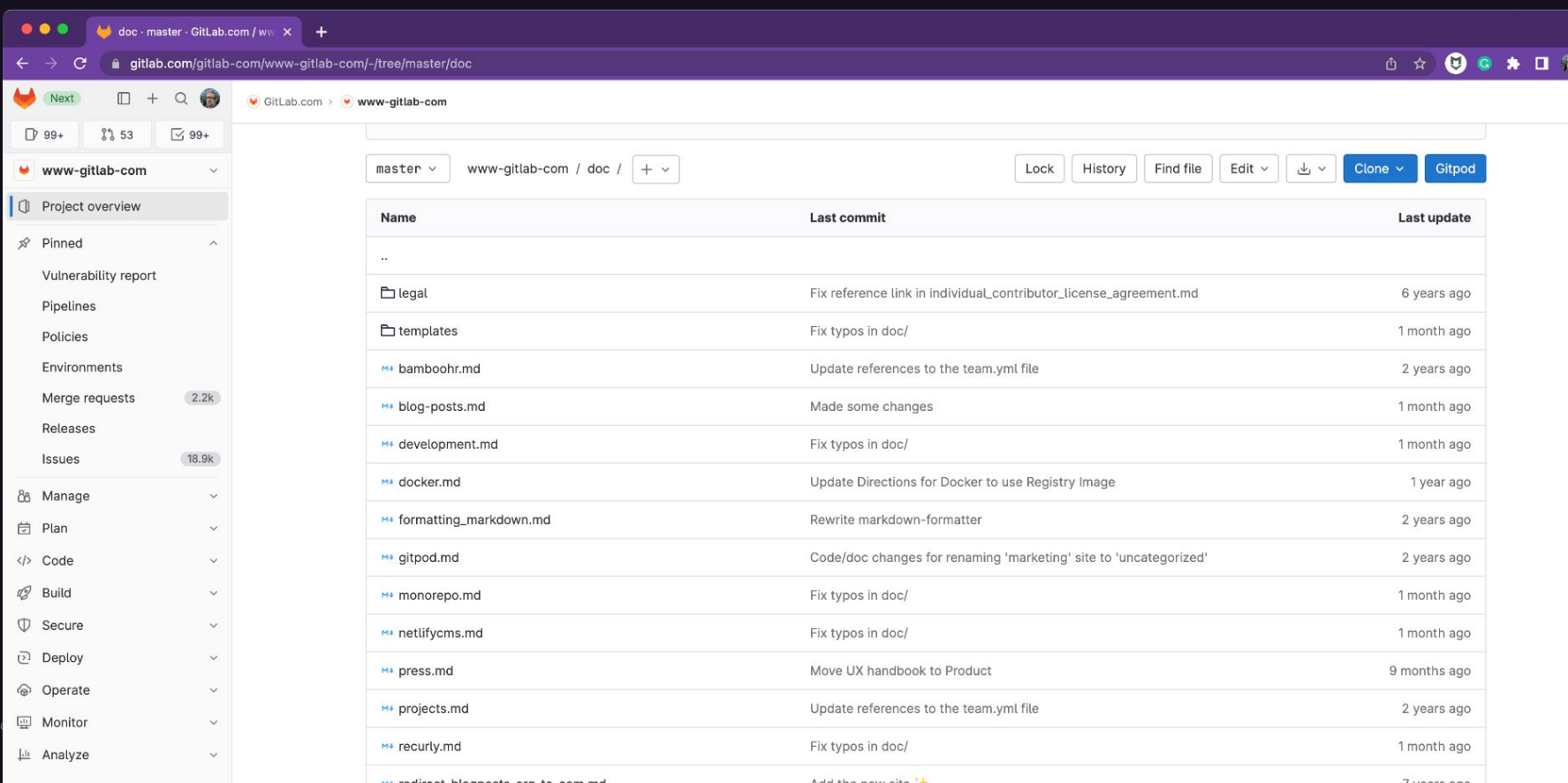

### **Issues**

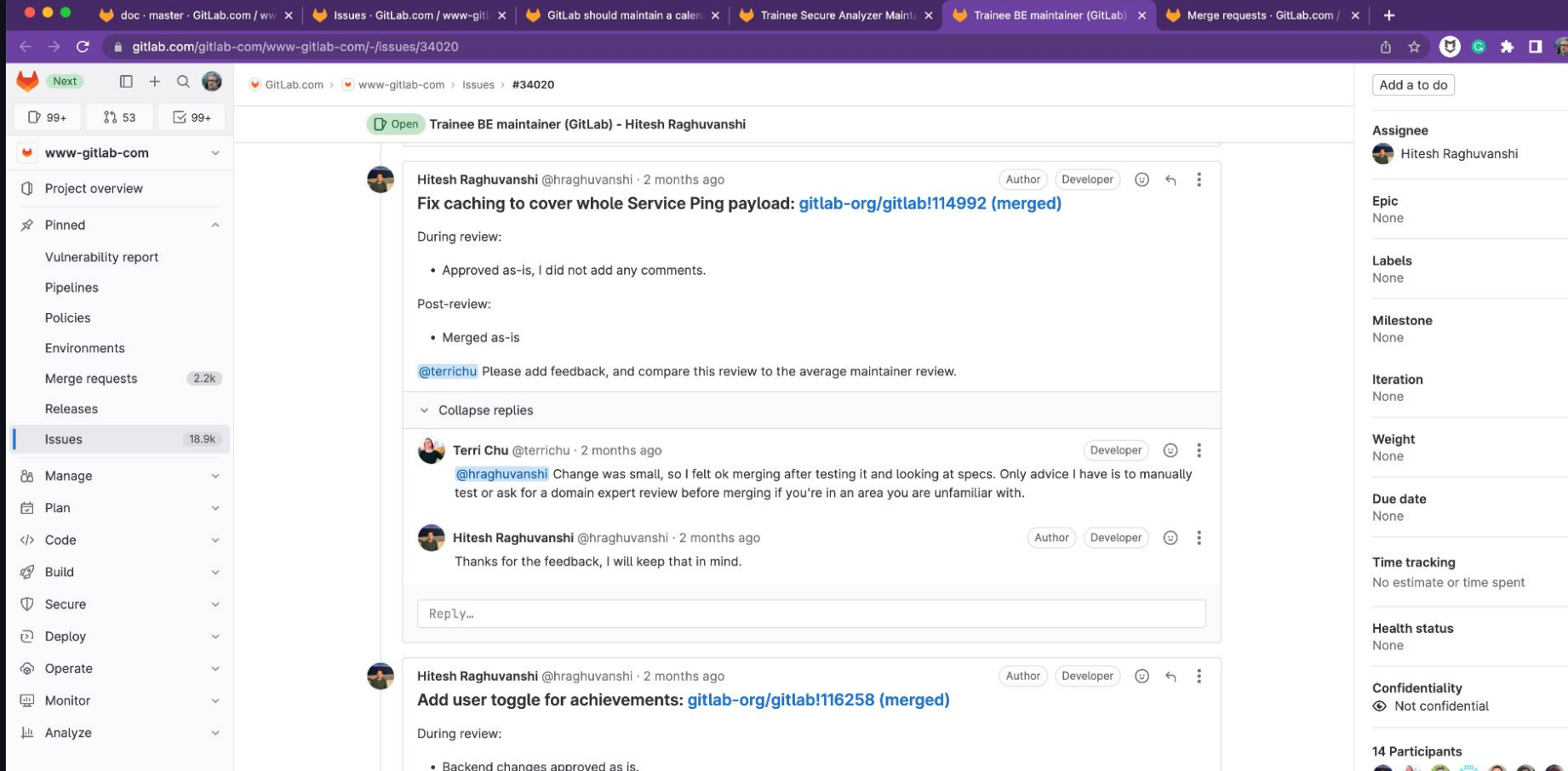

## **Merge requests**

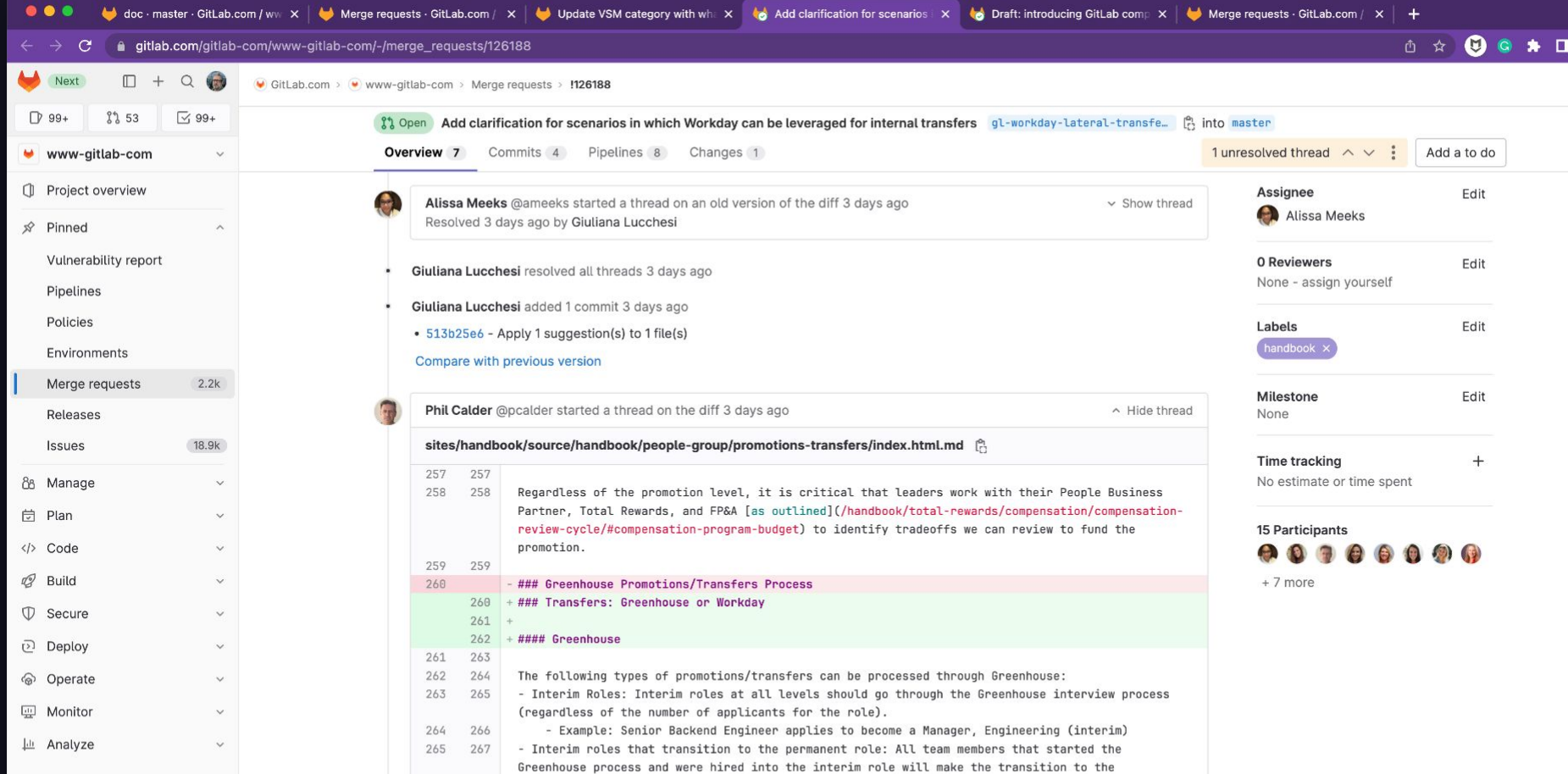

# **Automatic Code Generation by Al-Illusion of Time Savings?**

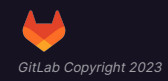

## **Some brief definitions reminders about AI**for dummies (like me)

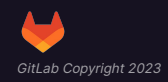

### **Some brief definitions reminders**

- A **machine learning model** is a computer program that is used to recognize patterns in data or make predictions.
- **Machine learning for source code generation** is a field that uses machine learning models to write computer code from various inputs, such as natural language descriptions, incomplete code…
- **Al code generation** is a process of using machine learning models to write code from input that describes what the code should do.

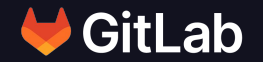

## **Relevance of ML models**for Al Code Generation

 $\blacktriangle$ 

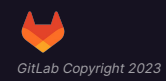

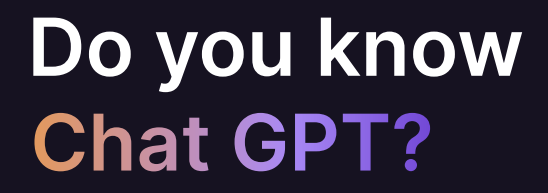

k.

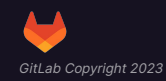

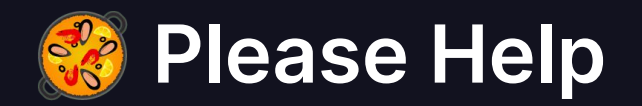

#### Hello Bing; I need you to create me a cooking recipe based on the following elements: tomatoes, potatoes, sausages, basil, and chives. Can you **please** help me?

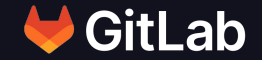

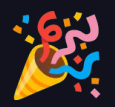

Hello, this is Bing. I can help you create a cooking recipe based on the following elements: tomatoes, potatoes, sausages, basil, and chives. Here is a possible recipe:

Potato and sausage bake with tomatoes

Ingredients:

- 2 lbs of potatoes
- 4 sausages of your choice
- 4 tomatoes
- 1 cup of heavy cream
- 1 cup of shredded cheese
- A few basil leaves
- A few chives
- · Salt, pepper, olive oil

#### Directions:

- Preheat the oven to 350°F (177°C).
- . Peel and slice the potatoes thinly. Cook them in a pot of boiling salted water for 15 minutes. Drain and set aside.
- . Cut the sausages into pieces. Cook them in a skillet with some olive oil for 10 minutes. Set aside.
- Wash and slice the tomatoes. Chop the basil and the chives.
- . In a baking dish, layer some potatoes, then some sausages, then some tomatoes. Season with salt, pepper and herbs. Repeat until all the ingredients are used up.
- Pour the heavy cream over the bake and sprinkle with cheese.

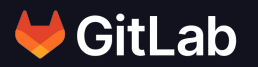

## **From a Developer perspective**Will Al code generation help me?

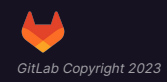

### **I did some tests (with Bing / Chat GPT4)**

Can you please generate a program with a Golang function that returns a unique string Id, and call this function from the main function?

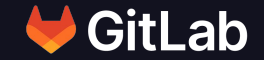

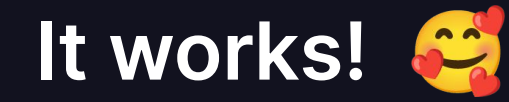

```
\Box// Import the time, rand and fmt packages
                                                             ● 09:52:41 ubuntu@extism-web-ide demo \pm|main x|→ go run main.go
import (
                                                               16875067660978139916216
   "time"
                                                             • 09:52:46 ubuntu@extism-web-ide demo \pm|main x|→ go run main.go
   "math/rand"
                                                               16875067683180224426363
   "fmt"• 09:52:48 ubuntu@extism-web-ide demo \pm|main x|→ qo run main.qo
                                                               The generated Id is: 16875069079794269330435
                                                             • 09:55:07 ubuntu@extism-web-ide demo \pm|main x|\rightarrow go run main.go
// GenerateID returns a unique string Id using the current time
                                                               The generated Id is: 16875069094650940489979
and a random number.
                                                             • 09:55:09 ubuntu@extism-web-ide demo \pm|main x|→ go run main.go
func GenerateID() string {
                                                               The generated Id is: 16875069111085951584186
   // Get the current time in nanoseconds
                                                             • 09:55:11 ubuntu@extism-web-ide demo \pm|main x|\rightarrow go run main.go
   t := time.Now(). UnixNano()
                                                               The generated Id is: 16875069121807986866406
   // Generate a random number between 0 and 9999
                                                             • 09:55:12 ubuntu@extism-web-ide demo ± | main x | → go run main.go
   r := rand.intn(10000)The generated Id is: 16875072427962229887303
   // Format the time and the random number as a string with
                                                             ○10:00:42 ubuntu@extism-web-ide demo ±|main x \mapsto \blacksquarefour digits
   return fmt.Sprintf("%d%04d", t, r)
```
// Main function

func main()  $\{$ 

// Call the GenerateID function and print the result  $id := \text{GenerateID}()$ 

```
fmt.Println("The generated Id is:", id)
```
## **I did other tests (with Bing / Chat GPT4)**

Can you **please**, generate in GoLang the source code of an HTTP server with a "/users" route. For this route if the HTTP method is POST it will create a user and if the HTTP method is GET it will get the list of the users. And I need a "/hello" route to get a greetings message.

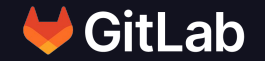

## It works again!

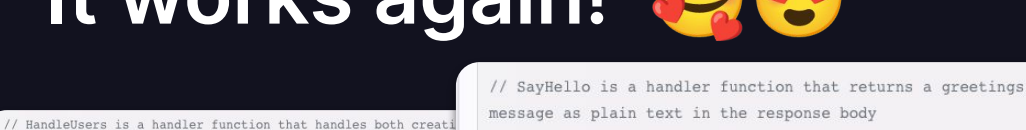

func SayHello(w http.ResponseWriter, r \*http.Request) {

// Set the content type of the response to plain text

w.Header().Set("Content-Type", "text/plain")

- // Check if the request method is GET
- if  $r.Method == "GET"$  {

// Write an ok status to the response

#### w.WriteHeader(http.StatusOK)

// Write a greetings message to the response body

w.Write([]byte("Hello, welcome to my HTTP server!"))

#### $\}$  else {

// If the request method is not GET, write a method not allowed status and return

w.WriteHeader(http.StatusMethodNotAllowed)

#### // Main function

#### func main()  $\{$

// Initialize an empty Users slice

#### Users =  $\{]\text{User}\}\$

// Register the handler functions for each route with the default ServeMux

http.HandleFunc("/users", HandleUsers)

#### http.HandleFunc("/hello", SayHello)

// Start listening for HTTP requests on port 8080 using the default ServeMux

http.ListenAndServe(":8080", nil)

#### if  $err$  !=  $nil$  {

w.WriteHeader(http.StatusBadRequest)

err := json.NewDecoder(r.Body).Decode(&user)

#### return

switch r.Method {

var user User

case "POST":

user struct

return

// Append the user struct to the Users slice

#### Users =  $append(Users, user)$

// Write a created status to the response

#### w.WriteHeader(http.StatusCreated)

and getting users depending on the request method

// Switch on the request method

// Create a new User struct

func HandleUsers(w http.ResponseWriter, r \*http.Request) {

w.Header().Set("Content-Type", "application/json")

// Set the content type of the response to JSON

// Encode the user struct as JSON and write it to the response body

// Decode the JSON data from the request body into th

// If there is an error, write a bad request status

json.NewEncoder(w).Encode(user)

#### case "GET":

// Write an ok status to the response

#### w.WriteHeader(http.StatusOK)

// Encode the Users slice as JSON and write it to the

response body

#### json.NewEncoder(w).Encode(Users)

#### default:

// If the request method is not POST or GET, write a method not allowed status and return

w.WriteHeader(http.StatusMethodNotAllowed)

- JOUN DAIA: : COMMAND NOT TOUND
- 10:25:35 ubuntu@extism-web-ide demo ±|main x|→ JSON DATA='{"name":"Bob Morane","email":"bob@gitlab.com"}'
- $\bullet$  10:25:44 ubuntu@extism-web-ide demo  $\pm$ |main  $x \rightarrow \text{curl}^- -X$  POST http://localhost:8080/users \
	- -H 'Content-Type: application/json; charset=utf-8' \
	- -d "\${JSON DATA}"
	- {"name":"Bob Morane","email":"bob@qitlab.com"}
- •10:25:49 ubuntu@extism-web-ide demo ±|main x|→ JSON DATA='{"name":"Bill Balantine","email":"bill@qitlab.com"}'
- 10:26:18 ubuntu@extism-web-ide demo  $\pm$ |main  $x \mapsto \text{curl}^{-1}$  POST http://localhost:8080/users \
	- -H 'Content-Type: application/json; charset=utf-8' \
	- -d "\${JSON DATA}"
- {"name":"Bill Balantine","email":"bill@qitlab.com"}
- 10:26:23 ubuntu@extism-web-ide demo ±|main x|→ curl http://localhost:8080/users
- [{"name":"Bob Morane","email":"bob@qitlab.com"},{"name":"Bill Balantine","email":"bill@qitlab.com"}]
- 10:26:49 ubuntu@extism-web-ide demo ± main  $x \mapsto$

## **But, the life of a Developer is often more complicated…**

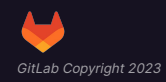

## **Requirement: WebAssembly plugins**

- WebAssembly?
- Requirement: Run WASM functions from the Host
- Why: Efficiency, Speed, Safe >>> FaaS
- >>> write an application that runs WASM programs

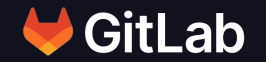

### **Problem**

- The specification is half-baked (but in progress)
- Usually simple things are complicated to do
- Reinvent the wheel

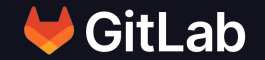

## **I worked several days(weeks) to implement a solution**

- Read the documentation
- Read the samples
- $\bullet$  It works!
- $\bullet$  limproved my expertise  $\bullet$  >>>  $\bullet$  blog posts
- I can reuse it

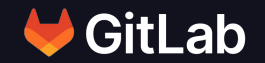

## **But let's imagine that I don't have the solution**I'm lazy sometimes...

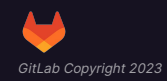

## Ask ChatGPT

- The logic is **not bad**
- Some statements are **false**
- Some references are **not relevant**
- **● The code does not compile**

I use the Wazero framework to make an application in Go that loads a wasm module developed in TinyGo, I need to call a "hello" function of the wasm module by passing it a character string (call the parameter variable "name"), and the result should be a string equal to the concatenation of "Greetings" and the name variable. Knowing that I have to use the WASI specification to do this, can you generate me a code for both the host application and the wasm module? According the WASI specification, a WASM function can only take numbers as parameters and can only return only one number. So, I need the helpers to copy the string values in memory from the host and the helpers to read memory from the WASM module.

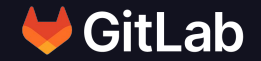

## **So, ChatGPT & useful or not?**

- Without expertise, it could be a wasted time
- You need to understand why it does not work
- As a Junior developer, you don't know if your code is optimized

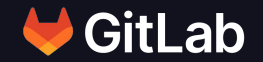

## **Before using ChatGPT For complex use cases**

- Read the documentation
- First search tutorials on the internet
- Ask Senior Developers

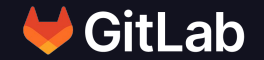

#### Or ask ChatGPT for Tutorials  $\delta$

I found some resources that might help you with your task. Here are some summaries:

- GitHub tetratelabs/wazero: wazero: the zero dependency WebAssembly runtime for Go developers<sup>1</sup>: This is the official repository of wazero, a WebAssembly runtime written in Go that supports WASI specifications. You can find examples, documentation, and installation instructions here.
- Wazero Cookbook Part One: WASM function & Host application <sup>2</sup>: This is a blog post that shows how to write a simple wasm function in Rust and call it from a Go host application using wazero. It explains how to pass a string value to the wasm function and get a string value back from the return value using the WASM memory buffer.
- Wazero Cookbook Part Two: Host functions<sup>3</sup>: This is another blog post that shows how to write host functions in Go and register them with wazero. It also shows how to pass and return string values between the host functions and the wasm functions using the WASM memory buffer.

I hope these resources are useful for you.

1 of 30

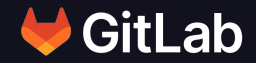

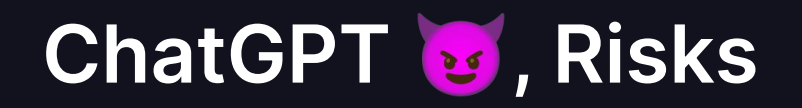

- **Productivity** of Junior developers **will not increase** (it may even be worse)
- Junior developers will produce **poor** quality code **faster**
- Senior developers will spend more time to fix the source code of the other developers

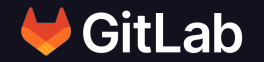

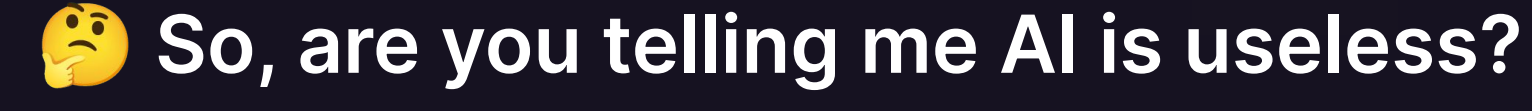

k.

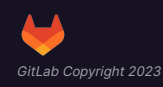

## **No!** Al is great, and it's only the beginning

 $\star$ 

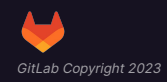

## **The** spend their time **real opportunity goes beyond creating code**

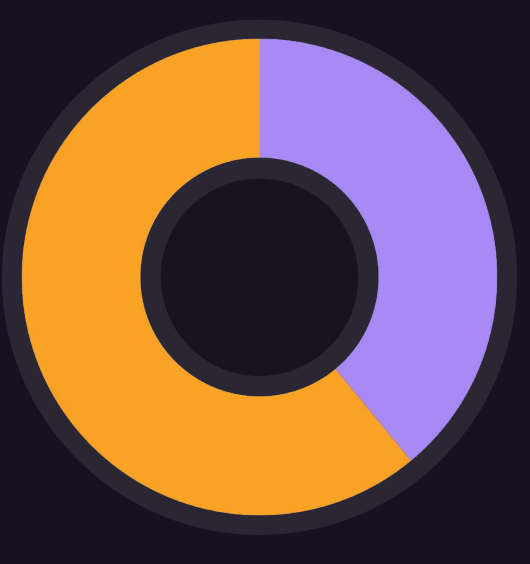

## **How developers**

#### **39%**

Understanding code, writing new code or improving existing code

**61%** Everything else

[Source: Tidelift](https://tidelift.com/subscription/managed-open-source-survey?utm_source=thenewstack&utm_medium=website&utm_content=inline-mention&utm_campaign=platform)

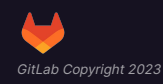

## **How to helps developers for real**with Al features?

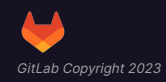

## **How to helps GitLab users for real**with Al features?

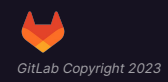

### **What is my day-to-day job at GitLab?** CSM, CSE, Developer... And the others

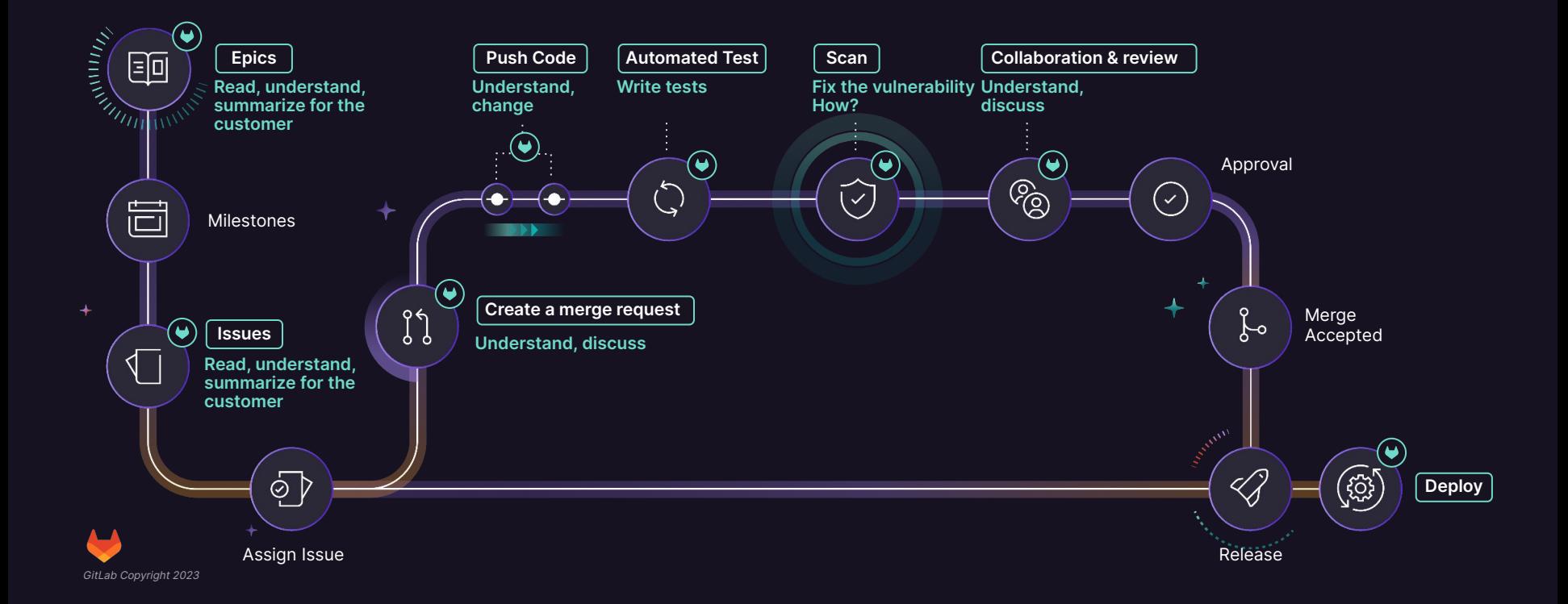

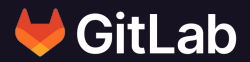

# Al-assisted **features**

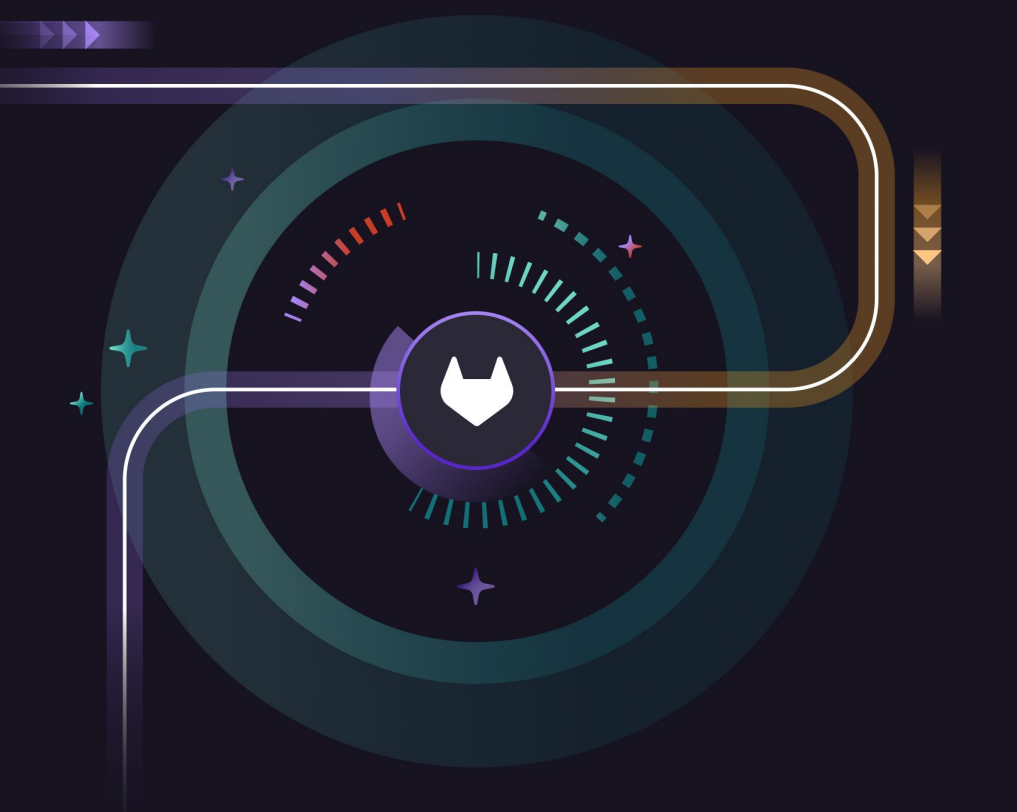

### **From a developer perspective**I want ...

k.

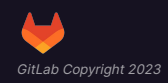

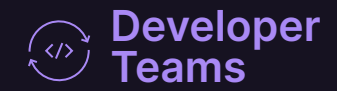

### **AI Assisted code suggestions**

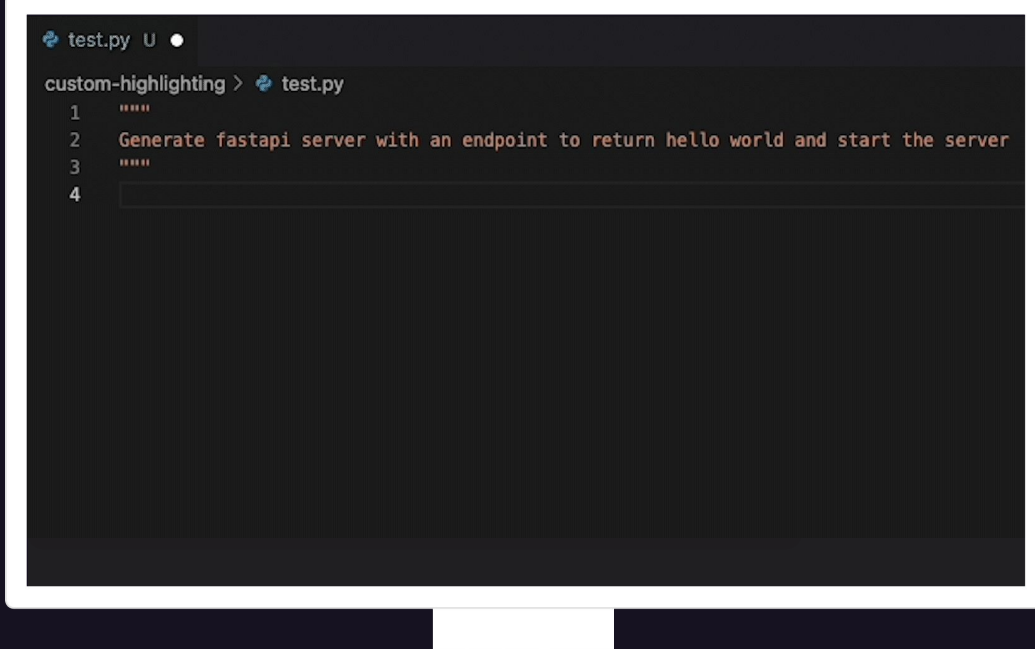

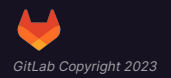

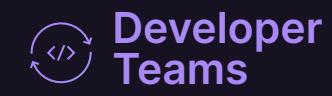

### **Suggested Reviewers**

Find the best person to review your code changes

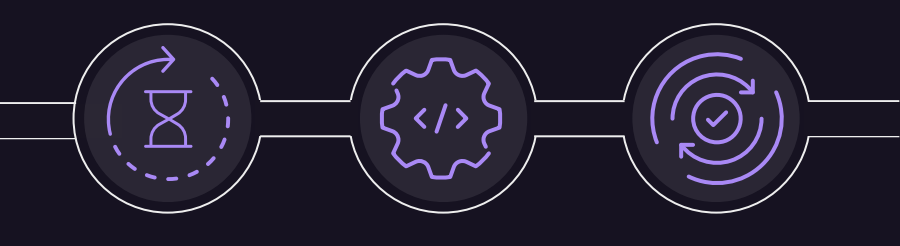

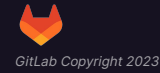

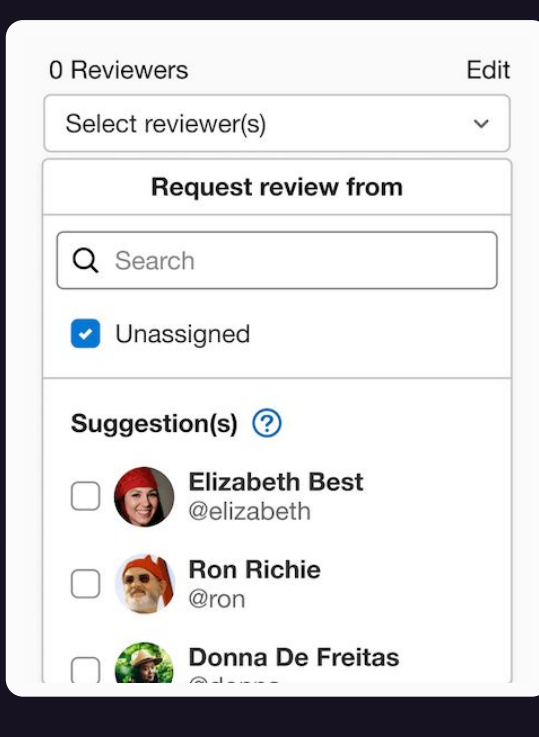

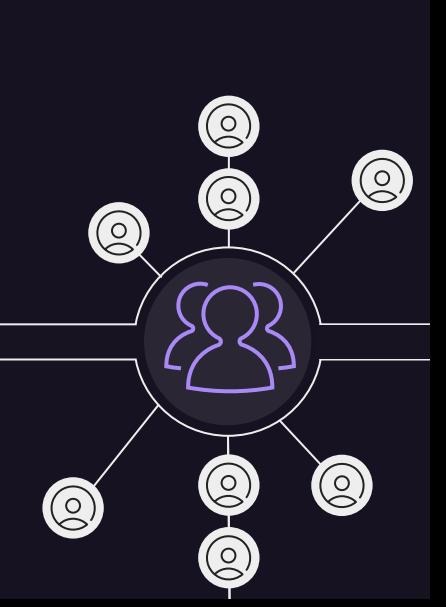

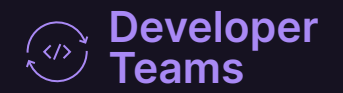

### **Explain this code**

**Inline code explanations**

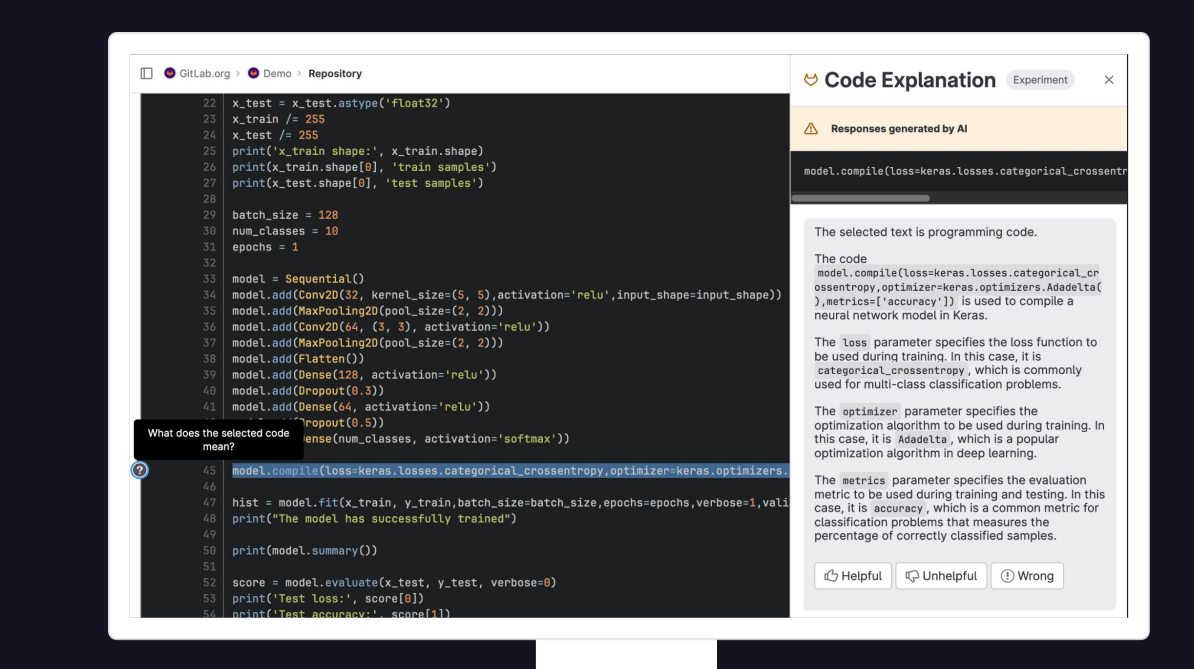

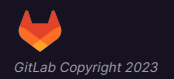

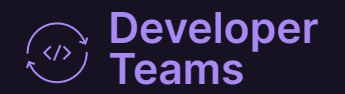

### **Generate Tests**

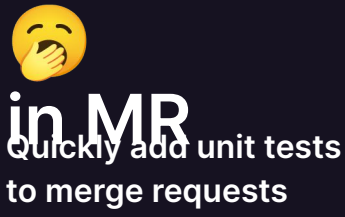

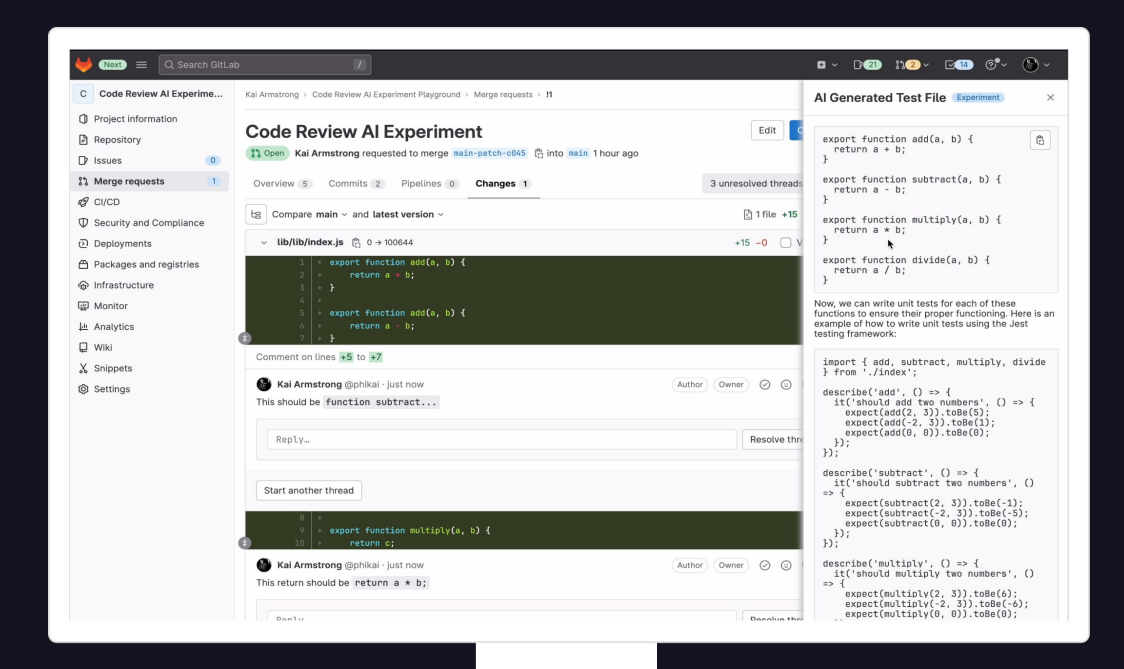

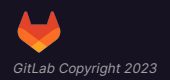

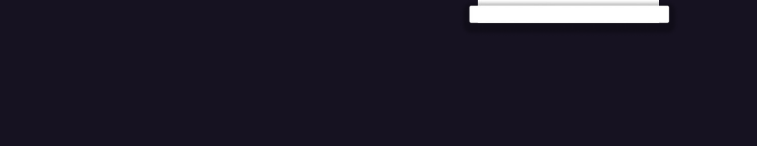

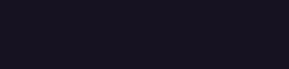

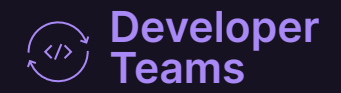

### **Summarize my MR Review**

**Quickly summarize changes you recommend making**

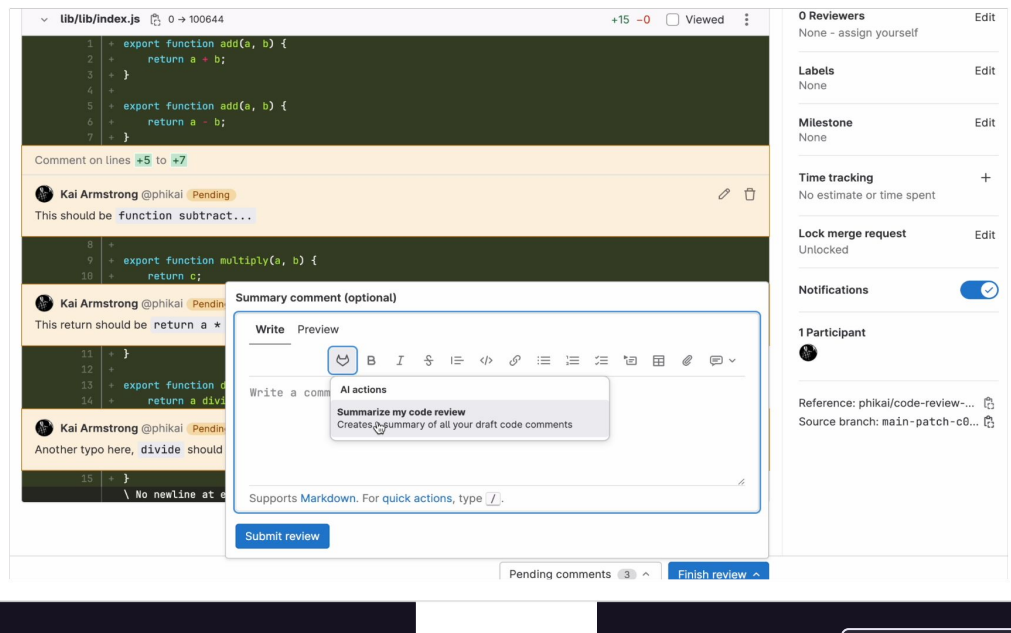

Experimental

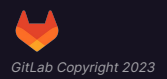

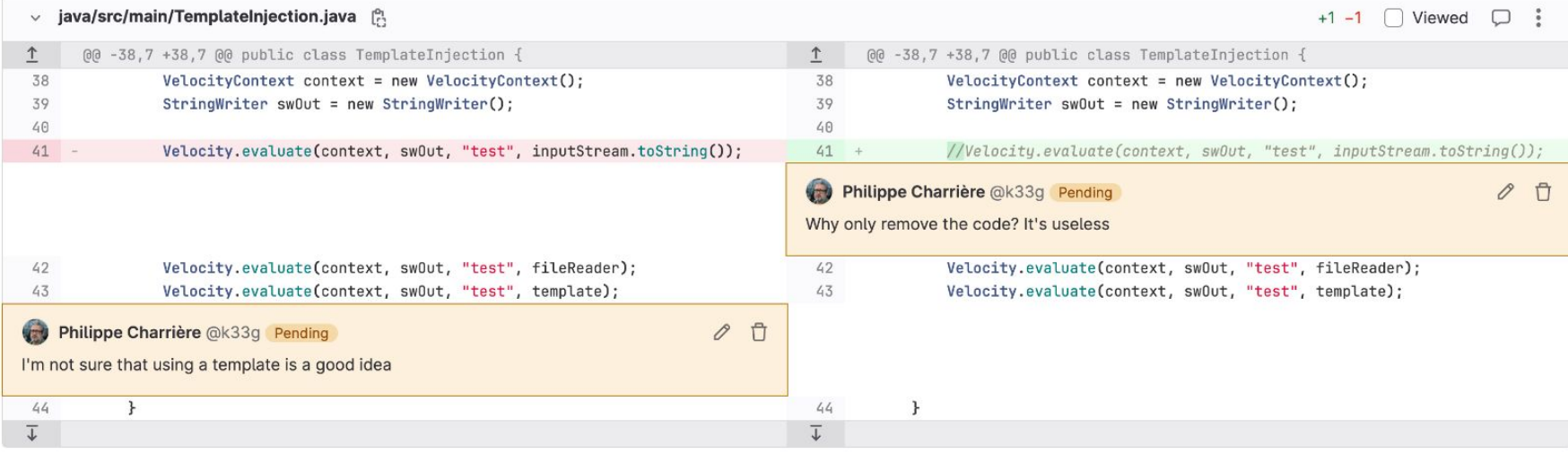

#### **Activity**

- Philippe Charrière assigned to @k33g 1 hour ago
- Philippe Charrière added 1 commit 1 hour ago
	- · 78701697 Update file TemplateInjection.java

Compare with previous version

Philippe Charrière @k33g Pending

Here's a quick summary of the code review:

- · java/src/main/TemplateInjection.java: Consider alternative solutions to using a template.
- · java/src/main/TemplateInjection.java: Remove unnecessary code instead of commenting it out.

This comment was generated by AI

All activity  $\sim$  $\downarrow \equiv$ 

P

## **From a Security perspective**I want ...

k.

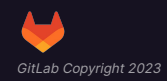

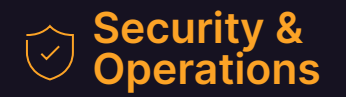

### **Explain this vulnerability**

**Continuous security improvements**

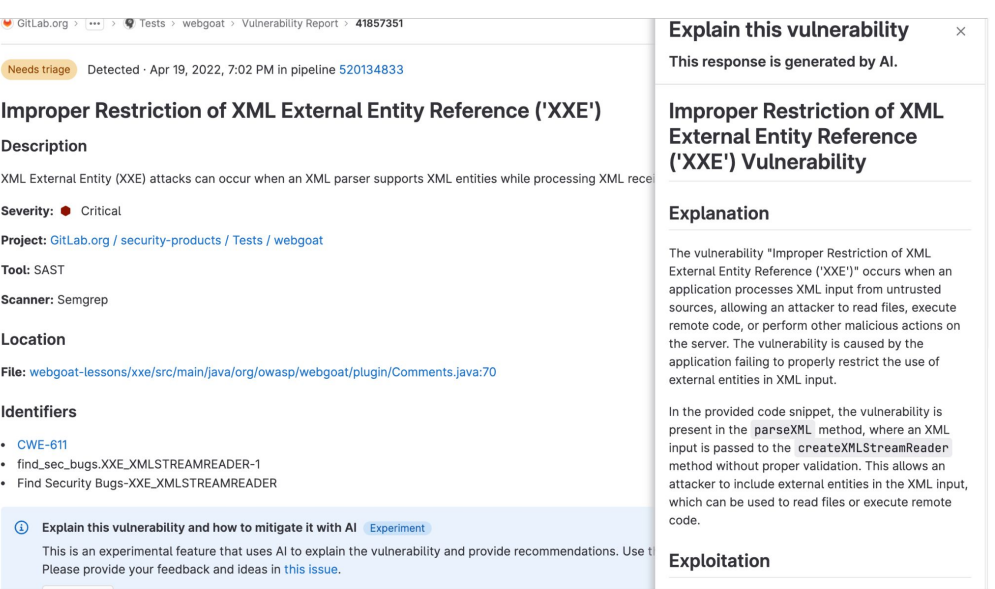

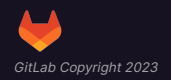

 $\times$ 

#### What is the vulnerability?

The vulnerability is that the code allows an attacker to inject arbitrary code into the template engine. This can be done by providing malicious input to the inputStream parameter. The attacker can then execute arbitrary code on the server.

#### How can an attacker take advantage of the vulnerability?

The attacker can take advantage of the vulnerability by providing malicious input to the inputStream parameter. For example, the attacker could provide a string that contains a malicious script. When the code is executed, the malicious script will be executed on the server.

#### How can it be fixed?

The vulnerability can be fixed by sanitizing the input to the inputStream parameter. This can be done by using a whitelist of allowed characters. For example, the code could only allow characters that are allowed in HTMI

#### **Example of vulnerable code**

The following is an example of vulnerable code:

## **From a CSM & CSE perspective (and more)** I want ...

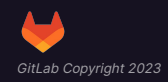

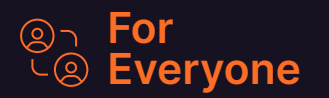

### **Issue summaries**

**Summarize long issue and merge request comment threads**

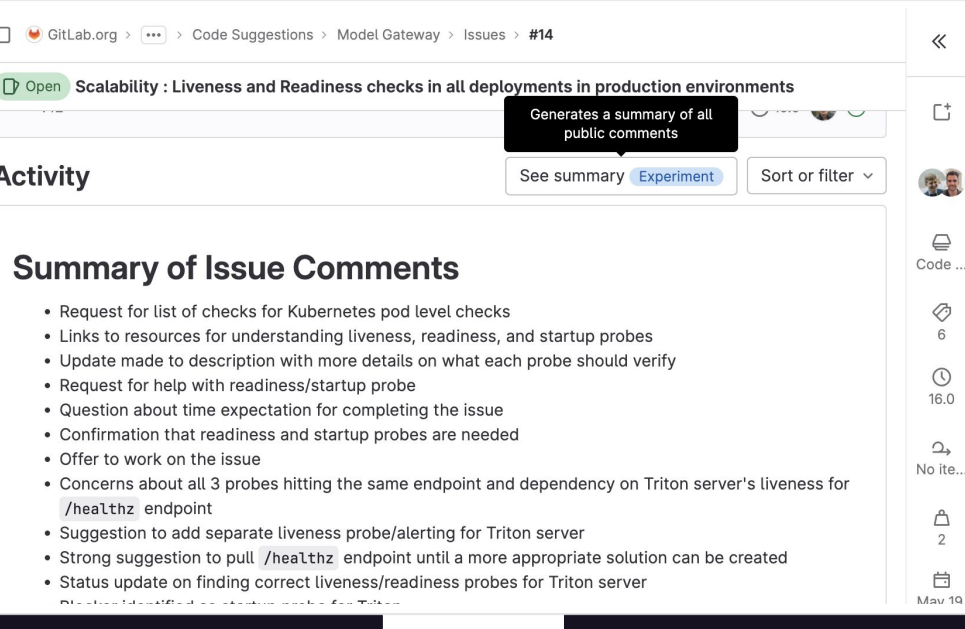

Note: UX may not represent final design

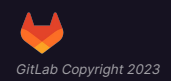

#### **For**   $\circledR$ -**Everyone**

### **Summarize MR Changes**

**Drive alignment and understanding of changes**

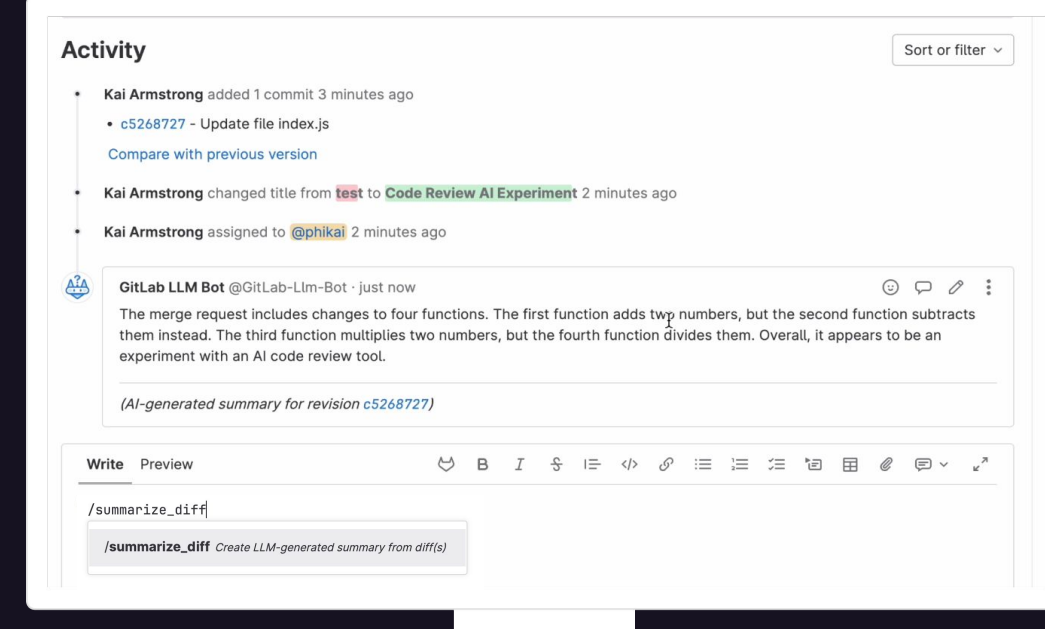

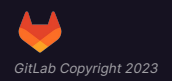

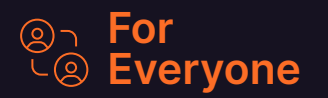

### **GitLab Chat**

**Ask questions rather than search for answers**

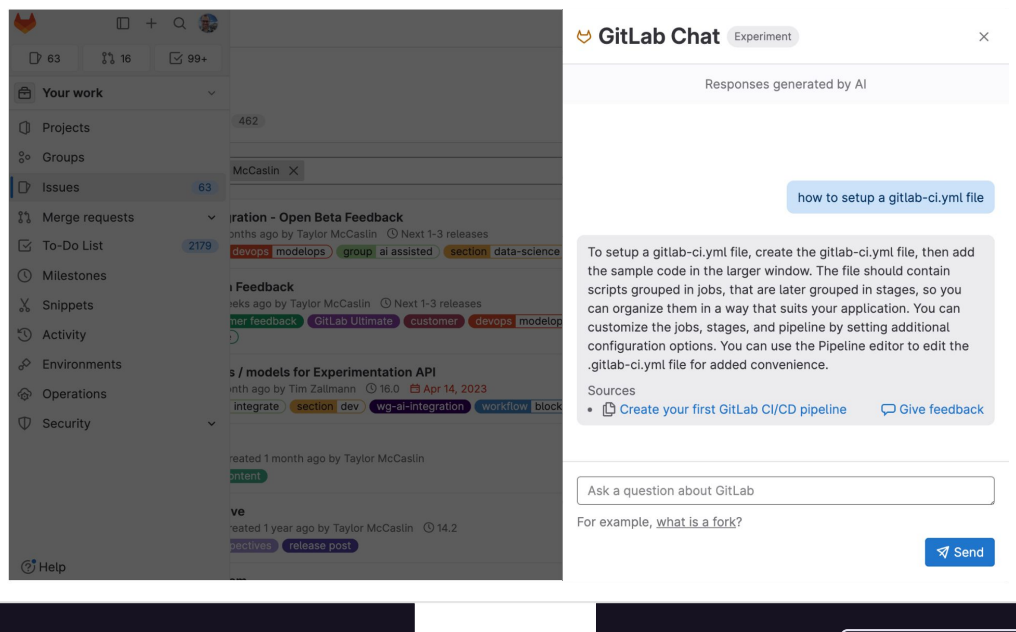

Experimental

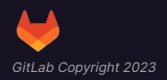

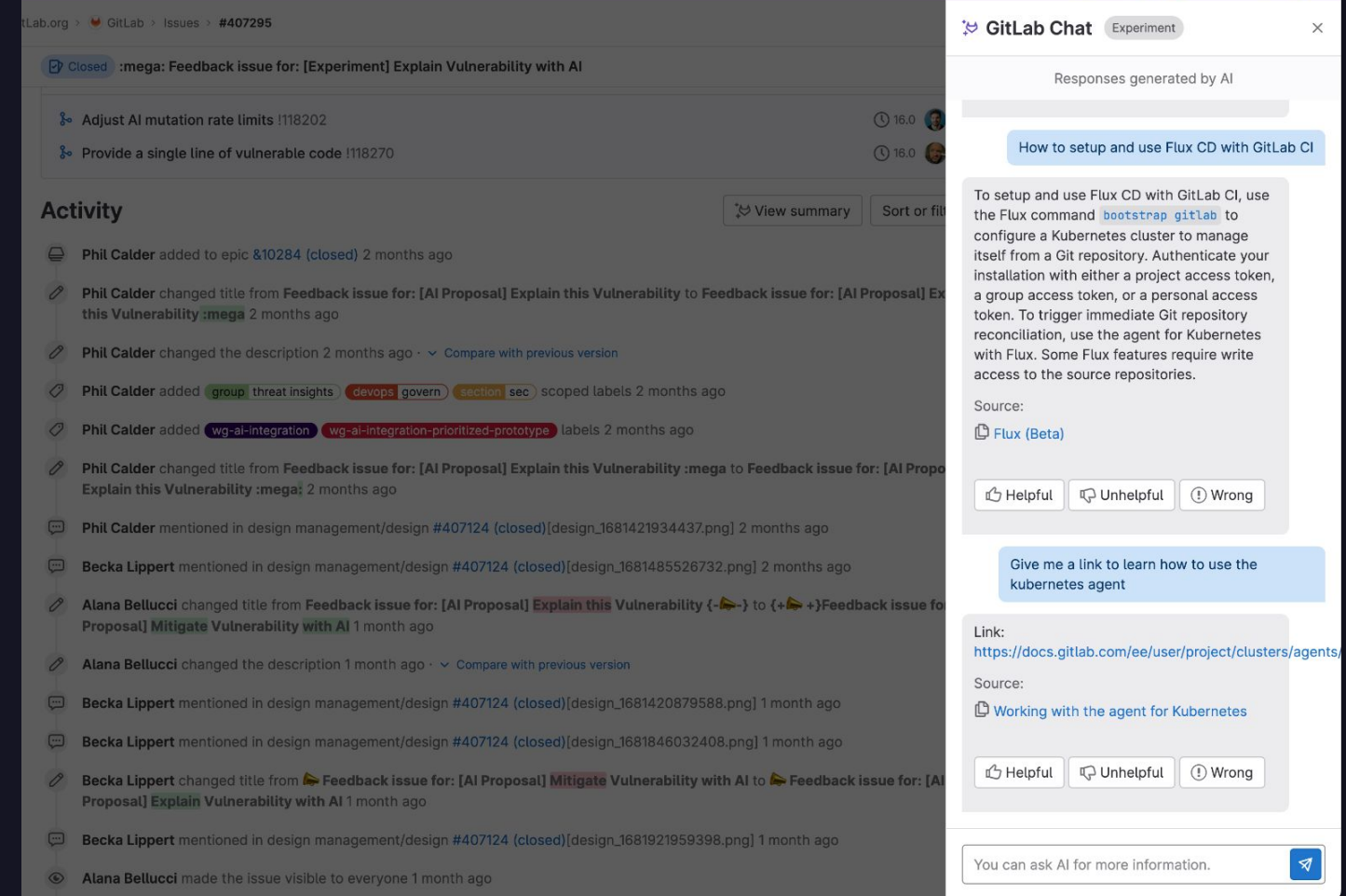

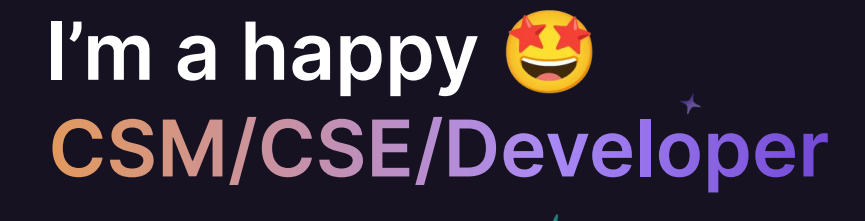

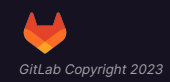

# **GitLab Duo**

The suite of AI capabilities powering your workflows

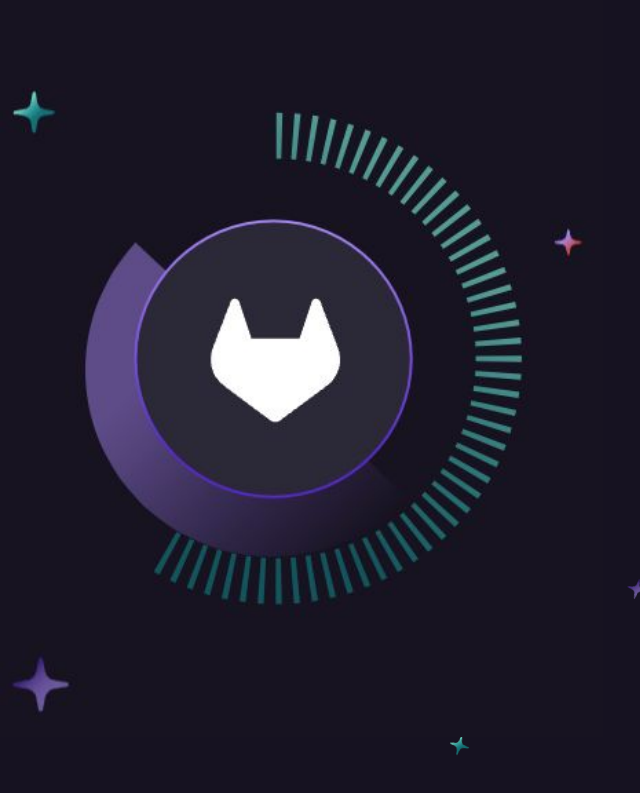

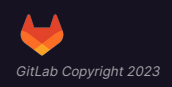

#### **GitLab Duo:** AI-assisted capabilities for everyone involved in the software development lifecycle

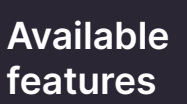

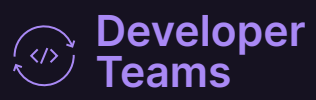

**Code Suggestions** AI paired programming

**Suggested Reviewers** Better code reviews

**Summarize MR Changes** Drive alignment and action

**Summarize My MR Review** Get your point across

**Help with Git Commands** Natural language CLI assistant

#### **Security & Operations**

**Explain This Vulnerability** Remediate security issues

**Generate Tests in MRs** Automate repetitive tasks

**Explain This Code** Uplevel and understand

#### **For Everyone**

**Issue Comment Summaries** Understand and take action

**GitLab Chat** Get help fast

**Value Stream Forecasting** Predict the future

GitLab Copyright 2023

## **GitLab AI VisionAl-assisted features**

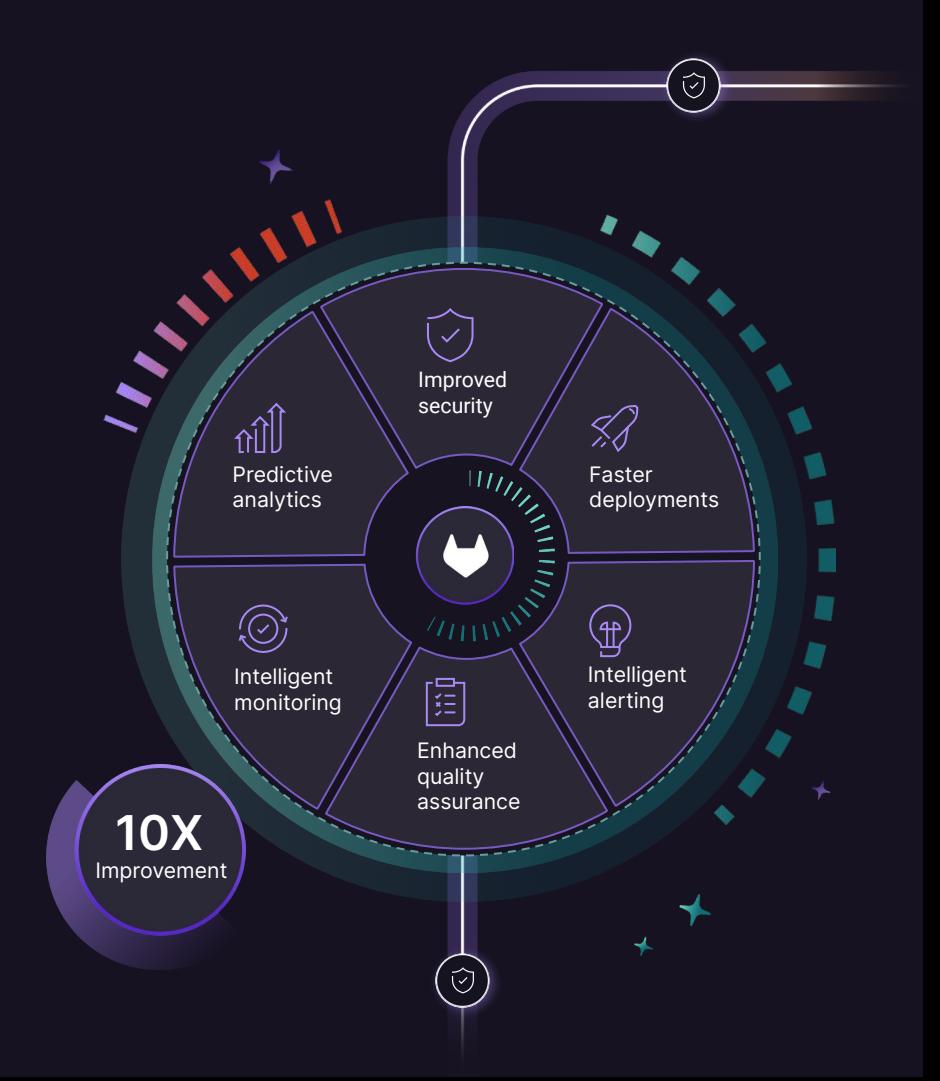

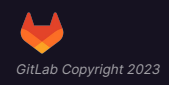

## **GitLab Duo Capabilities coming Soon**

- **•** Generate Planning Descriptions
- Natural Language Chart Generation
- Suggest A Fix For Failed Tests
- CI/CD Pipeline Failure Resolution
- **•** Suspicious Activity Alerting
- Vulnerability Report Summary
- **•** Merge Request Assistance
- Natural Language CI Configuration

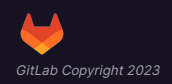

## **GitLab AI Roadmap:Next step: ModelOps Stay tuned**

#### **Data Science**

Empower Business transformation by allowing customers to build and integrate data science workloads within GitLab

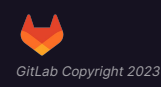

## $\bigcup$  GitLab **Thank you for your attention**

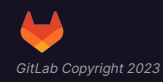

# $\blacktriangleright$  GitLab **Question time**

## **Only simple questions :)**

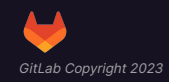

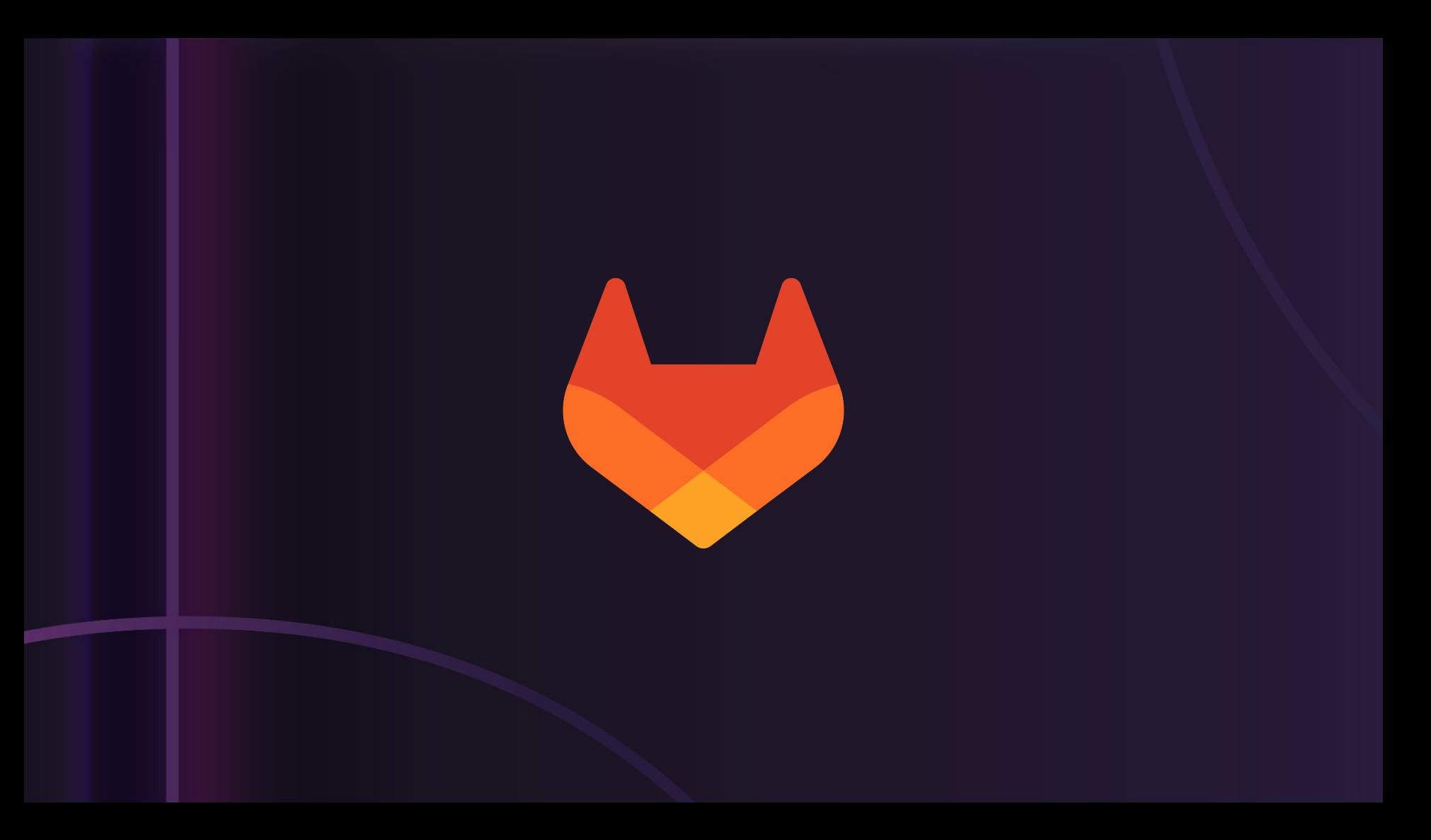